## **EducoSoft Summer 2010 Release**

From study groups to video lectures, there are exciting new features and enhancements in EducoSoft Summer 2010 release.

We encourage you to view each one of them, so that you can see how these new enhancements can help you and your students get the most from EducoSoft.

Log into EducoSoft and check out all the new features and enhancements we have made. And remember … we value your feedback so keep your comments and suggestions coming. We thank you for taking the time to send us your suggestions for enhancements and new features.

Educo released the following features and enhancements on July  $5<sup>th</sup>$ , 2010:

## **Summary of Features**

**1. New Website:** The new website provides more information about products, services, and common login for Higher Education, Schools, and Self Learning portals. Along with improved usability and user friendly layout, the site offers attractive look and feel and wealth of information for its users.

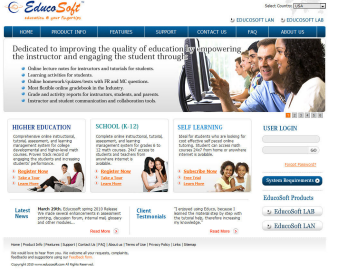

**2. Video lectures:** Short 2 to 6 minutes video lecture on each topic available starting Fall 2010. These videos are produced by Educo in partnership with instructors teaching these courses in colleges and universities. Students can view and study lecture videos 24x7 and as often as they need to understand the topic. Click on Lecture Notes and click on video icon next to the topic to view the video lecture.

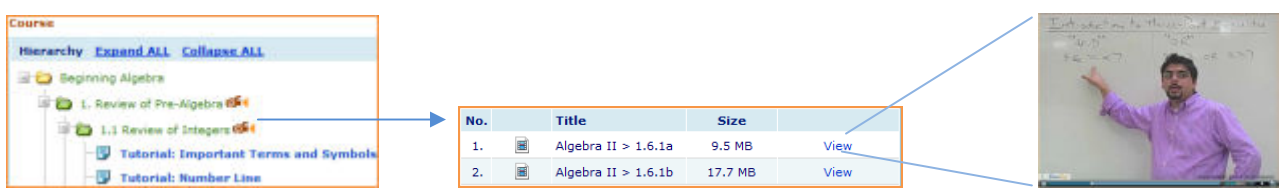

**3. Disable/enable videos:** Instructor can choose to disable the videos and making videos unavailable to students. Grey video icon indicates disabled videos and red video icon indicates enabled videos. Click on User Management > Video Setting to disable/enable the videos.

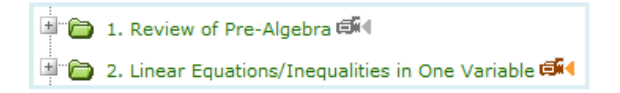

**4. Email enhancement:** Navigate to previous or next email from an opened mail.

```
<< First
\leq Previous
                              Message 5 of 130
             Next >Last >
```
- **5. Email from instructor list:** CC can send an email to one or all instructors from the instructor list page.
- **6. Announcement enhancement:** We have made improvements to announcement list page and made it simpler to set up and send announcements. You can know create, assign and send announcement from one page.

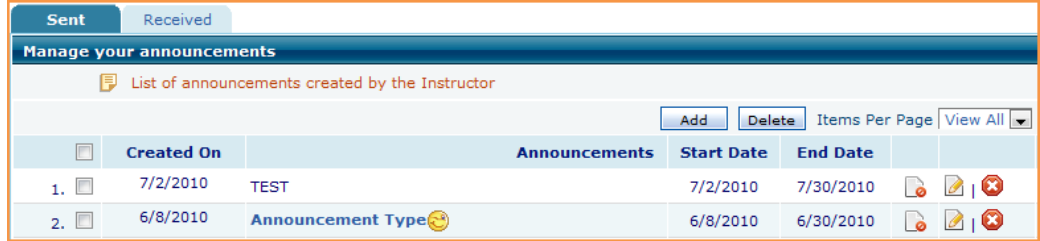

**7. Import your course resources from previous section:** Instructor can now import course content such as syllabus, gradebook, assessments, my notes, documents, and web links at one time from previous term/section. Click on Tools > Import your section to import.

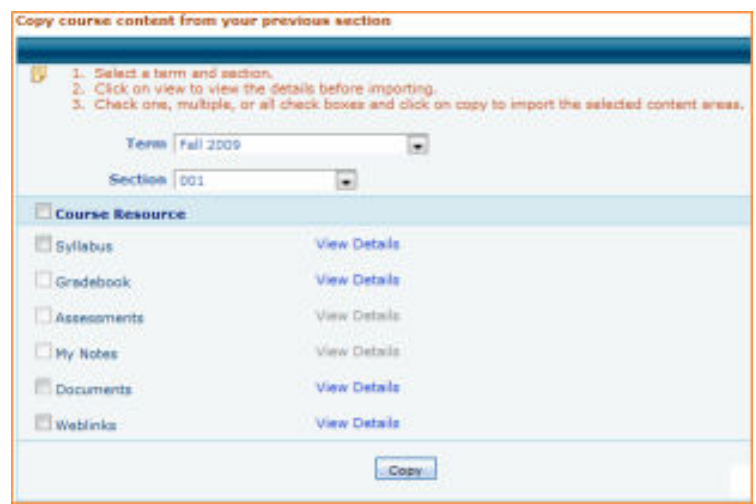

**8. Copy gradebook to multiple sections:** Instructors now have the option to copy grade book settings to multiple sections. Click on Tools > Gradebook, select a section and click on Copy to Multiple Sections.

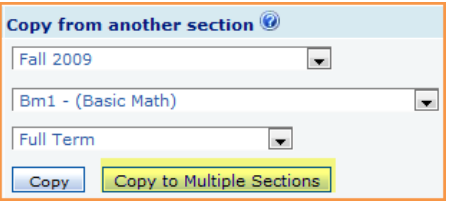

**9. Study group:** Instructor can create groups for study, collaborative work, and group projects. After creating a group, instructor can add students to the group. Members of a group can exchange files, participate in discussion forum, and send messages within a group. Instructor can view and moderate all the activities of a group.

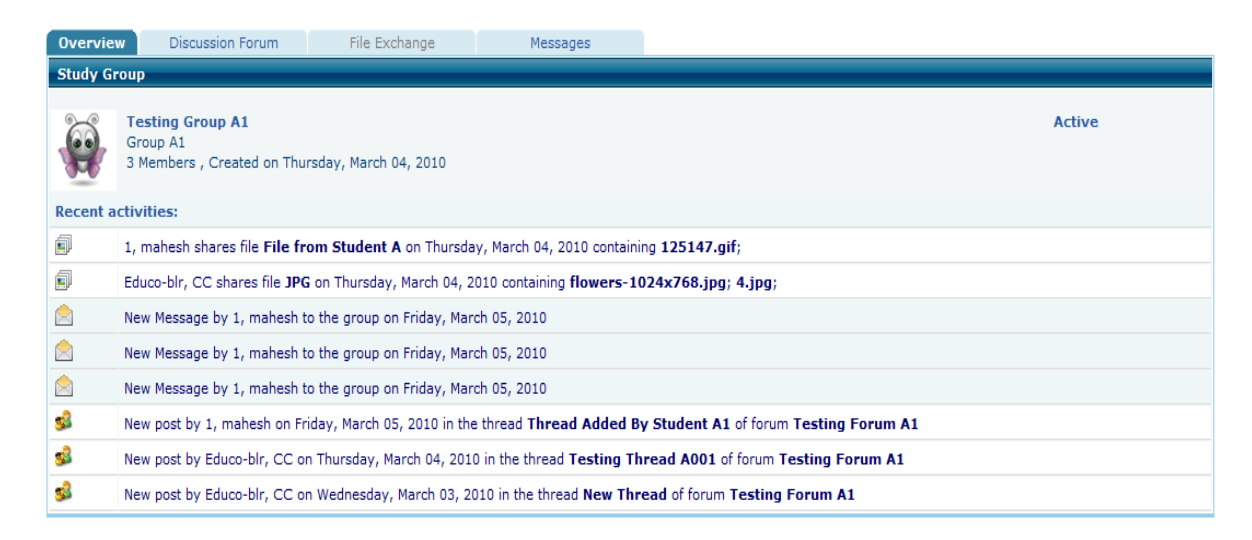

- **10. Instructor Queries/FAQ:** Instructor can create FAQ's for students by
	- 1. Answers to queries sent by student can be made available to the whole class by converting them to FAQs.
	- 2. Instructor can add questions and responses to most frequently asked questions and post them in FAQs.

Click on Communication > Queries to add FAQ's.

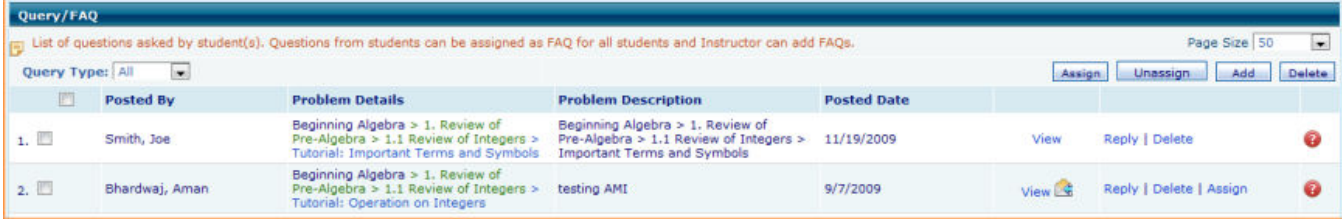

- **11. FRMC questions:** Multiple Choice questions created using previous responses to FR questions entered by students in the system.
- **12. Multiple Options Practice Sheet (MOPS):** A new type of learning activity for lower-level courses that can also be used as LO graded assessment. In this activity students are presented with a few practice questions on the concept with solutions for students to learn, then he/she can request (select) the system a new practice sheet with different number of questions, and also select the practice delivery option (mode) : a) Practice mode (with solutions), Homework mode (with Check button only), or Test mode (no help). Instructor can also assign MOPS as graded activity to students with pre-set number of questions and delivery mode.
- **13. View question enhancements:** While selecting a question for an assessment, instructors can view "example question" and its "concept code" by taking the pointer to the view link.
- **14. Instructor's student account:** Instructor can add themselves as a student in their own classes, login as a student, and perform various actions similar to a student.
- **15. More options for teaching assistant:** Instructor can now add Teaching Assistant before the term's start date. This feature is especially helpful when a Teaching Assistant needs to set up the class much before the term starts. Also, we have enabled the discussion forum feature for the Teaching **Assistants**
- **16. Change the order of uploaded documents:** Instructor can change the order of documents they have uploaded for students. The students will view the documents based on the order set by the instructor.
- **17. Change prerequisite assessment settings for all students in a class:** Instructors can now modify settings for Prerequisite Assessment using change settings option. Instructors can change any of the following assessment settings for multiple assessments: due dates and times, number of attempts, time limit, whether a password is required, grade book setting and make assessment active/inactive.
- **18. Enhanced assessment settings:** A new option on this page lets instructors update only the setting they change without affecting other settings. This feature is especially helpful where an instructor wants to change the password of test without overriding any specific settings for that test (such as due dates and times).
- **19. eBook option and pricing:** eBook option is included in all online registrations and pricing is adjusted accordingly.

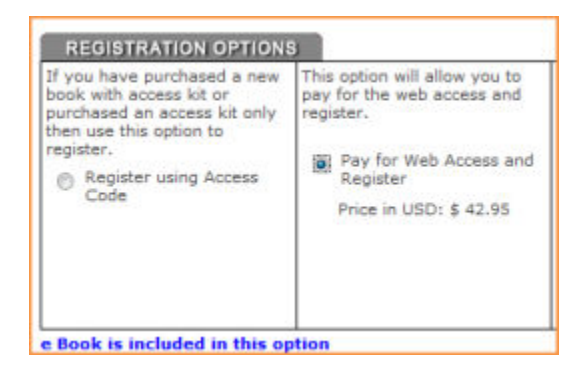

- **20. ew country portal:** A new EducoSoft portal is launched for **Jamaica**. This will provide 24/7 access to Jamaican college and school courses from anywhere internet is available.
- **21. Improved performance and reliability:** We have reengineered critical workflows to improve system performance for session handling, assessment listing, student roster, prerequisite assessment, student home page, and course hierarchy. We have also upgraded servers and added servers to provide a better and faster user experience.